## ACESSO À SALA VIRTUAL SEM PRECISAR DE CONTA (ACESSO DIRETO) (NO SMARTPHONE)

Requisitos para conseguir acessar: https://ajuda.rnp.br/conferenciaweb/requisitos-de-uso

1 – No seu navegador de Internet acesse o link da sala virtual (enviado por e-mail e também disponível no Portal do Candidato);

2 – Na área "<mark>Não tenho uma conta</mark>", inserir NOME COMPLETO e clicar no botão "<mark>Entrar</mark>". Na tela seguinte, confira os dados e clique em "Confirmar":

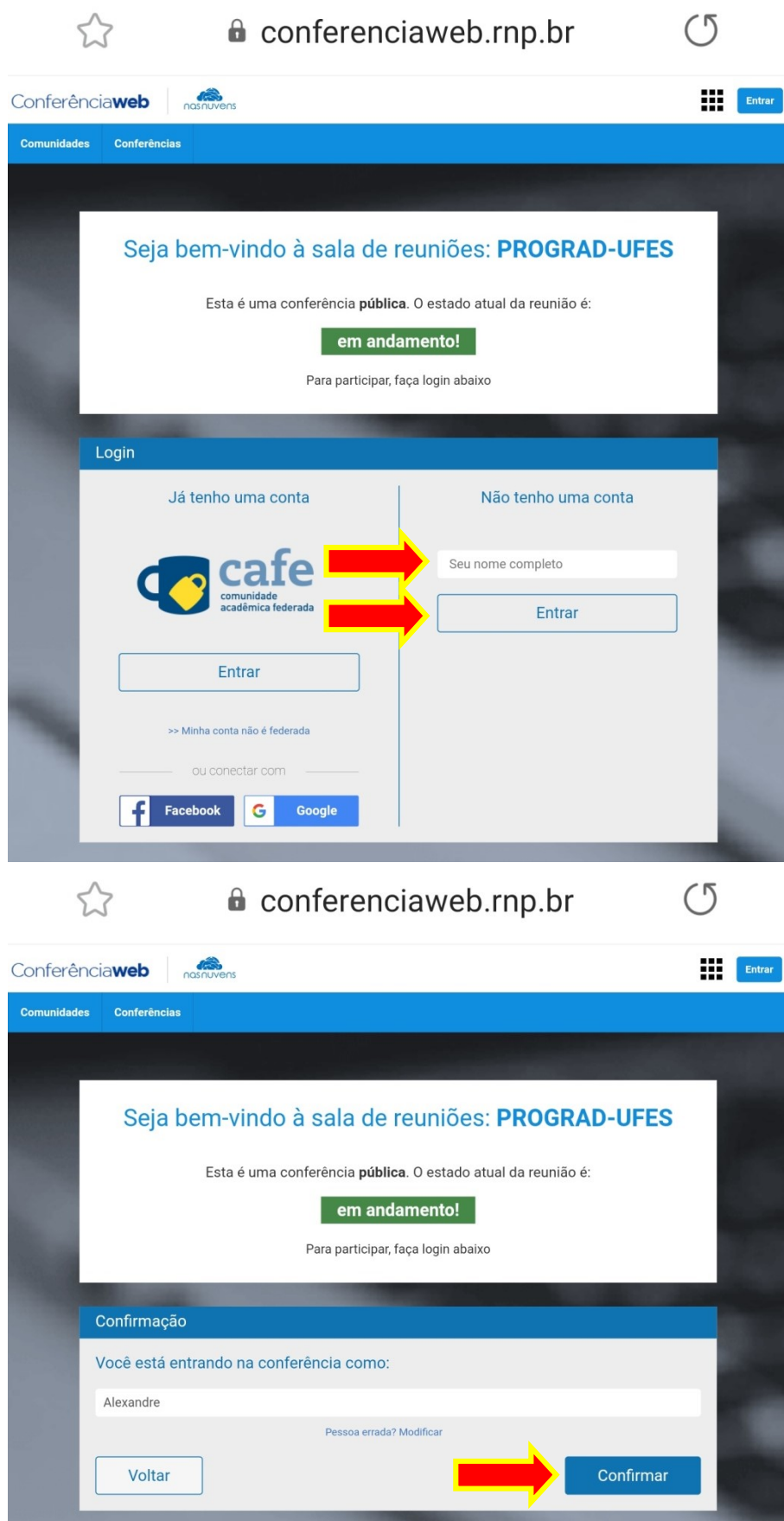

3 - Aguarde ser admitido na sala virtual:

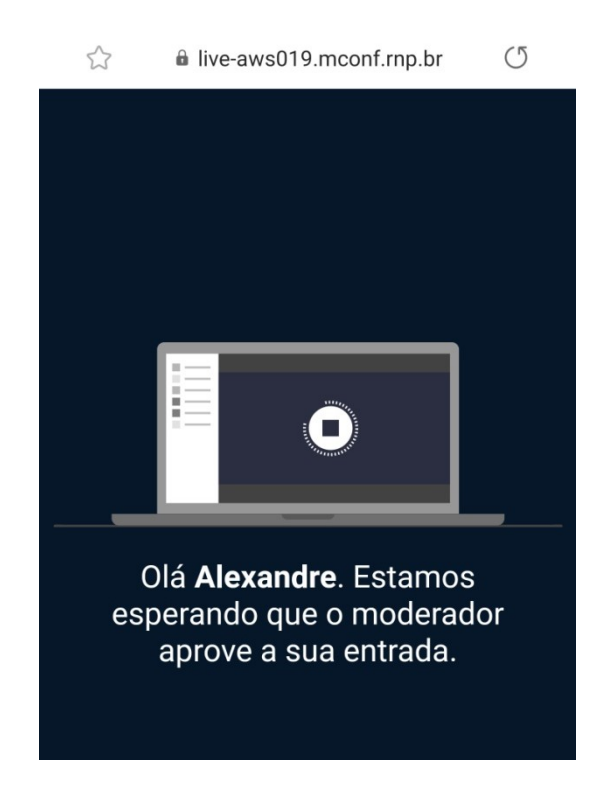

4 – Em seguida, clique em "Microfone", para permitir que você use o microfone durante a entrevista:

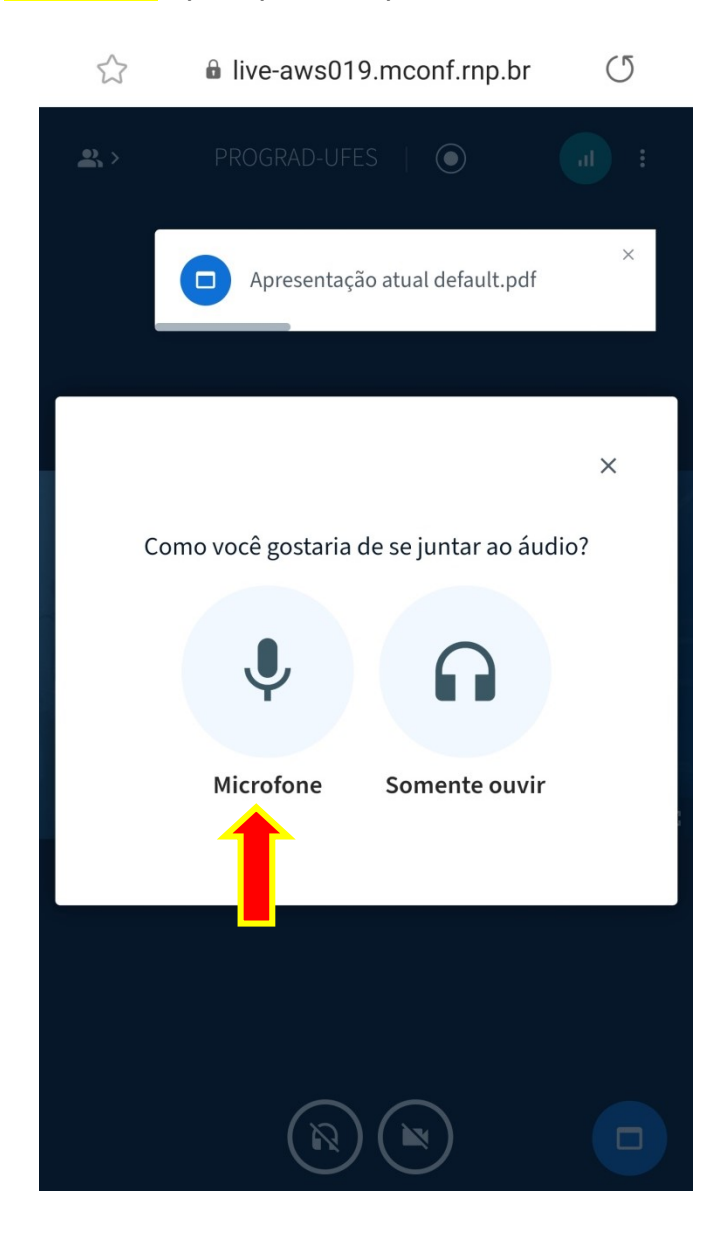

5 – Faça o teste de áudio para entrar na sala:

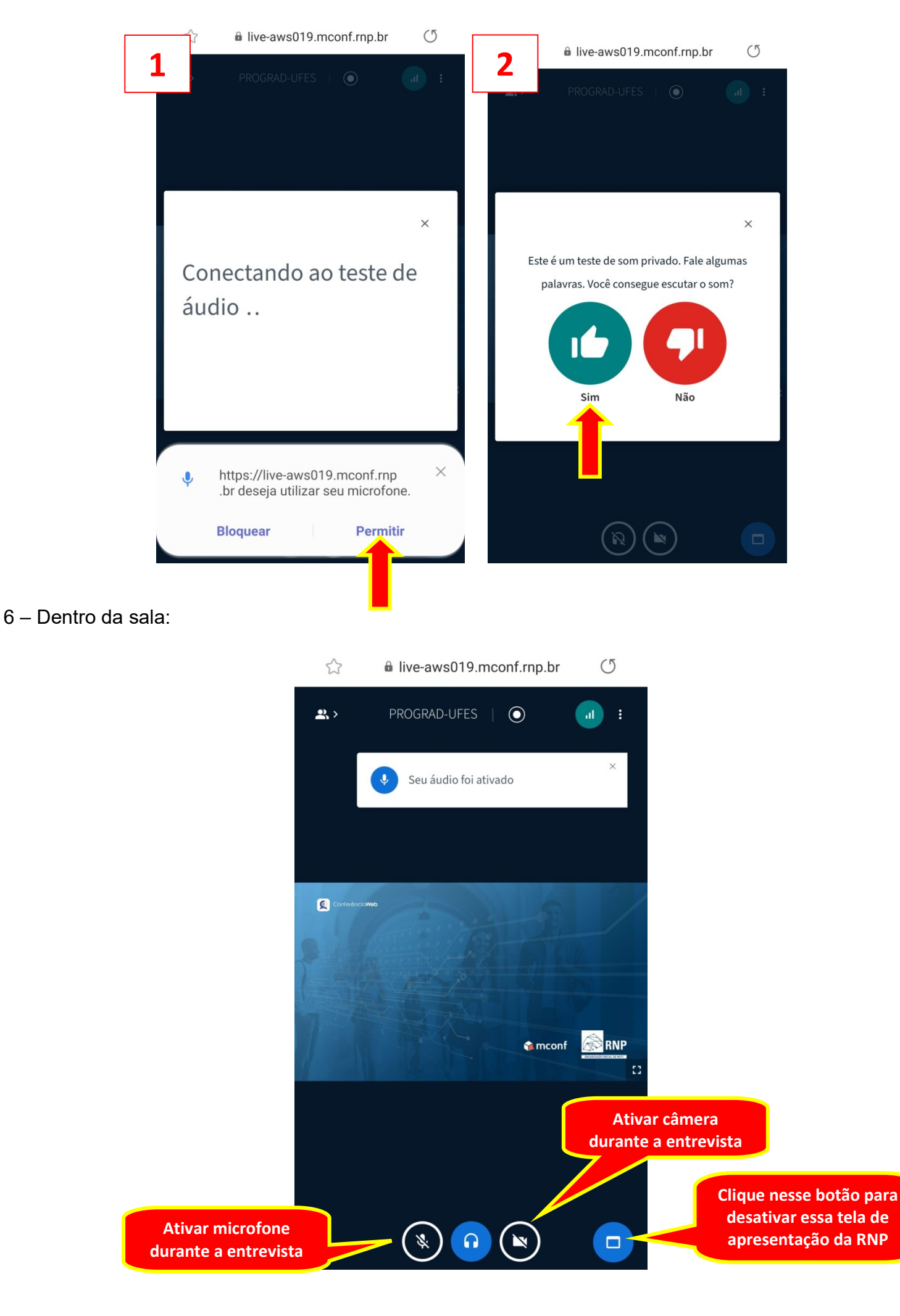